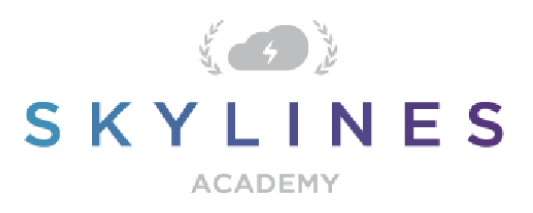

# POWERSHELL REFERENCE GUIDE

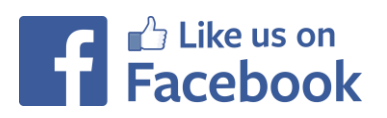

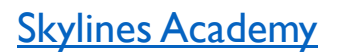

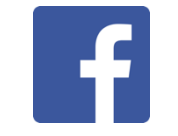

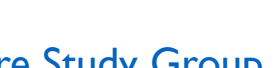

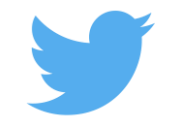

[Skylines Academy](https://www.facebook.com/skylinesacademy/) **[Azure Study Group](https://www.facebook.com/groups/azurestudygroup/)** [@SkylinesAcademy](https://twitter.com/skylinesacademy?lang=en)

[www.skylinesacademy.com](https://www.skylinesacademy.com/)

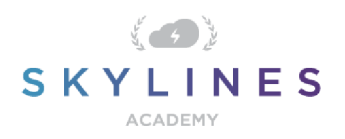

# POWERSHELL REFERENCE GUIDE

#### **Introduction:**

Welcome to the PowerShell Reference Guide. This guide will provide you with a reference to key PowerShell commands necessary for Azure administrators as well as required to pass the Azure Administrator certification exams from Microsoft.

This guide uses the recently released  $A$ zure " $A$ z" module which is currently in version 1.0.0. This module is intended to be more robust as it is built on .NET Standard. Microsoft currently plans to focus on building out and supporting the "Az" Module as the primary PowerShell module for interacting with Azure, a shift from the previous "AzureRM" Module. Information for supporting existing PowerShell scripts using the "AzureRM" modules is discussed below.

If you are completely new to PowerShell, we highly recommend you check out the Microsoft Azure PowerShell Overview which has a number of tutorials and guides for learning the basics. This guide is made up of several PowerShell commands which have been reference from the Microsoft documentation and other sources. Before running any of these commands in production, please be sure to test them out in an Azure test account. Some commands are destructive in nature (e.g. removing resource groups, tags etc.) and you need to make sure you fully understand the commands that you execute. The guide is divided up into the following sections:

- Downloading PowerShell and Installing Azure AZ Modules for PowerShell
- Accounts and Subscriptions
- Resource Groups
- Governance
- Storage
- Virtual Machines
- Networking
- Azure Active Directory

If you spot any errors in this guide, please submit them via the **Contact Us page** on the **Skylines Academy** web site.

Thank you,

Skylines Academy Team

#### **Downloading PowerShell:**

*Always make sure you have the latest version of PowerShell installed* https://azure.microsoft.com/en-

gb/downloads/

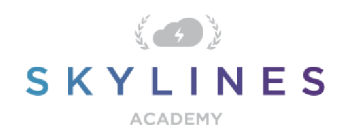

All Azure administrators will require PowerShell along with the Az module installed on their laptops.

#### **Install AZ Module for Existing AzureRM Module**

If you already have AzureRM Modules installed on your computer, you'll want to uninstall the existing AzureRM Modules before installing the new AZ Modules, as the modules cannot function side-by-side. You will have the option of enabling the AzureRM alias to continue using the syntax you're comfortable with and ensure that existing PowerShell scripts continue to function properly.

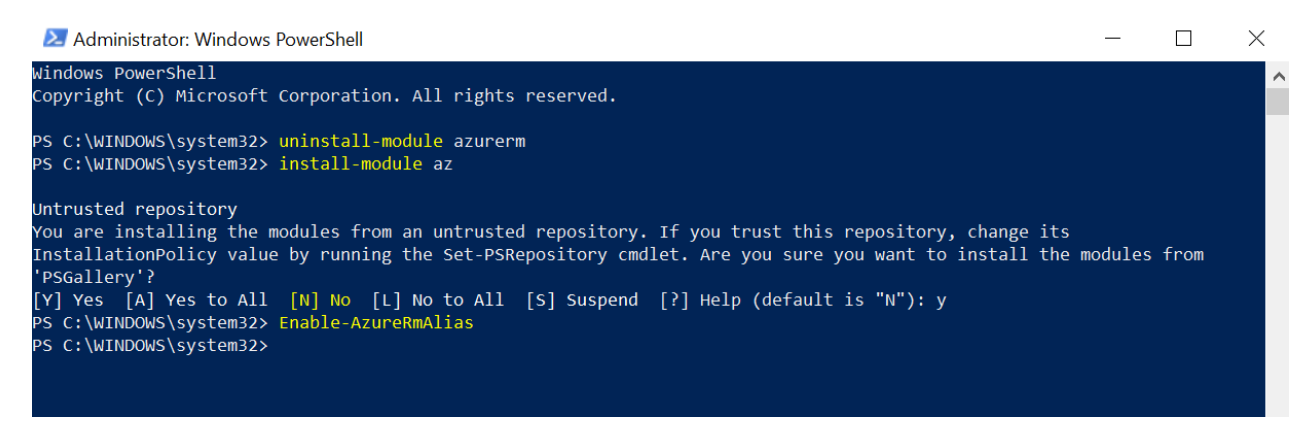

#### **Installing AzureRM Module (Windows Example)**

Installing Azure PowerShell from the PowerShell Gallery requires elevated privileges. Run the following command from an elevated PowerShell session (Search for PowerShell  $\rightarrow$  Right Click  $\rightarrow$  Run as Administrator)

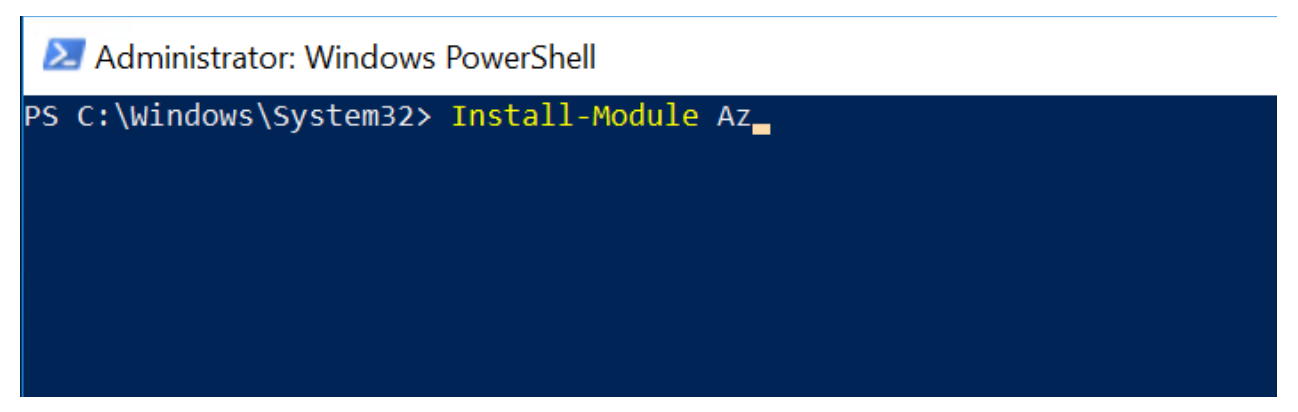

By default, the PowerShell gallery is not configured as a Trusted repository for PowerShellGet. You will see the following prompts. Enter Yes to all.

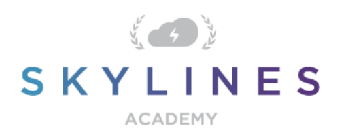

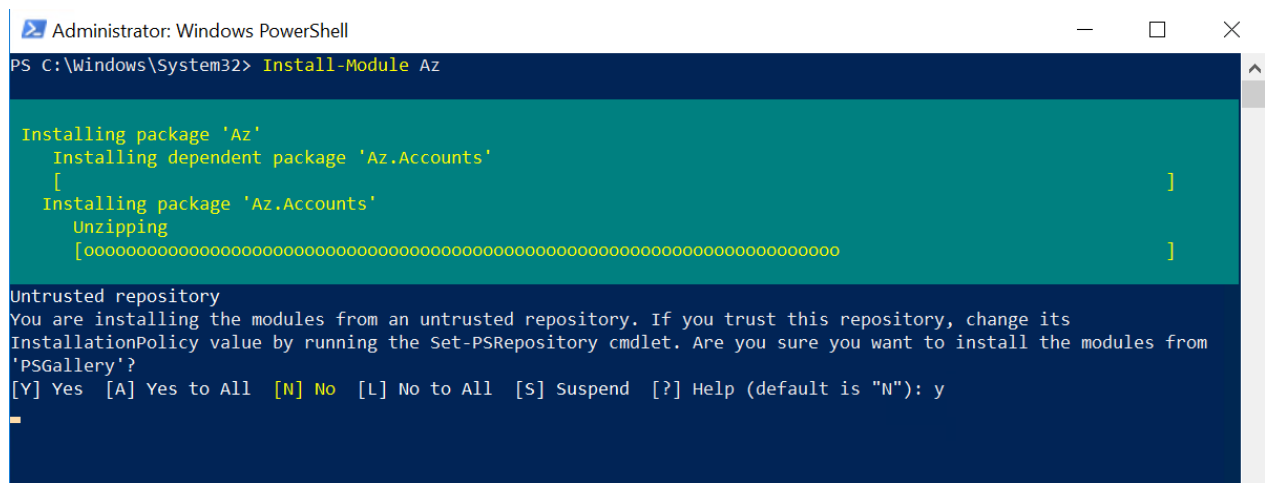

#### **Untrusted repository**

Make sure to choose yes when prompted to install modules from the untrusted repositories. You can make these repos trusted by using the Set-PSRepository cmdlet and changing the installation policy if you desire given that the source is PSGallery.

Are you sure you want to install the modules from 'PSGallery'?

[Y] Yes [A] Yes to All [N] No [L] No to All [S] Suspend [?] Help (default is "N"): Y

Answer 'Yes' or 'Yes to All' to continue with the installation.

#### **Note**

If you have a version older than 2.8.5.201 of NuGet, you are prompted to download and install the latest version of NuGet.+

The AzureRM module is a rollup module for the Azure Resource Manager cmdlets. When you install the AzureRM module, any Azure PowerShell module not previously installed is downloaded and from the PowerShell Gallery.+

If you have a previous version of Azure PowerShell installed, you may receive an error. To resolve this issue, see the Updating to a new version of Azure PowerShell section of this article.+

Reference: https://docs.microsoft.com/en-us/powershell/azure/installazurermps?view=azurermps-4.4.0#step-2-install-azure-powershell

#### **Azure Cloud Shell**

Reference content from following: https://docs.microsoft.com/enus/azure/cloudshell/overview?view=azurermps-4.4.0

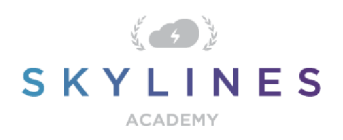

### **Accounts and Subscriptions**

#### **Azure Accounts**

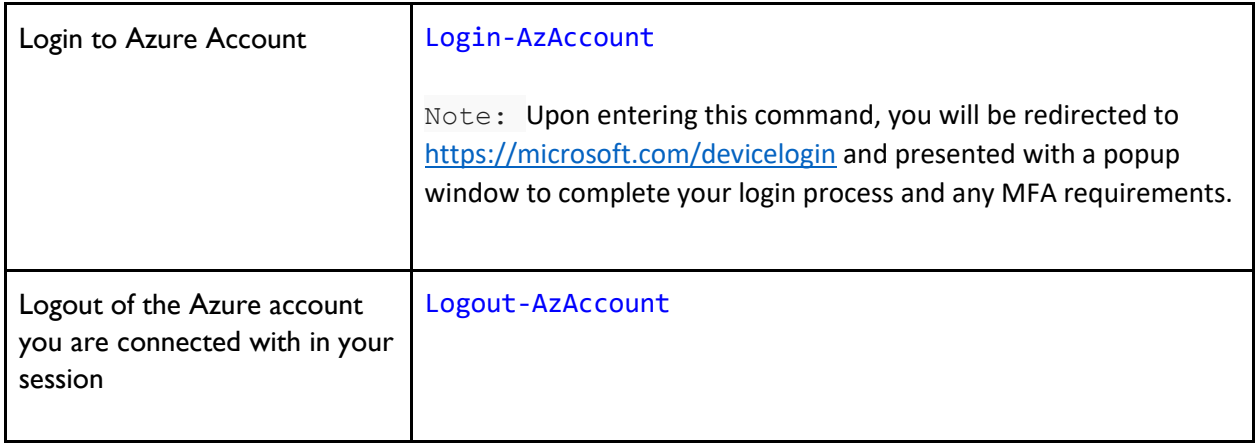

Upon entering this command, you will be presented with a popup window to complete your login process and any MFA requirements.

#### **Subscription Selection**

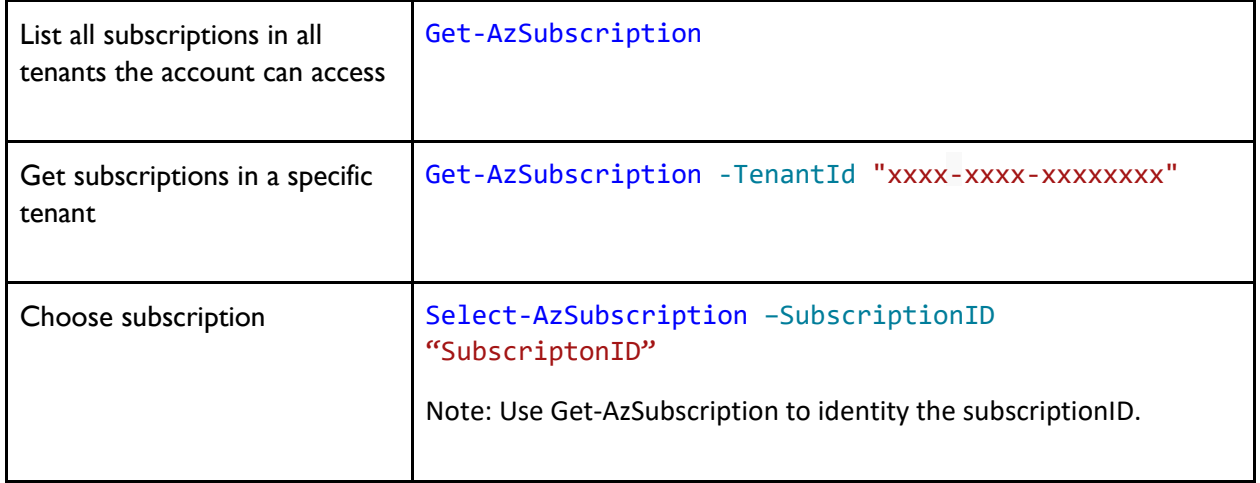

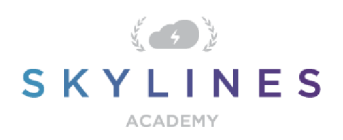

## **Resource Groups**

### Retrieving Resource Groups

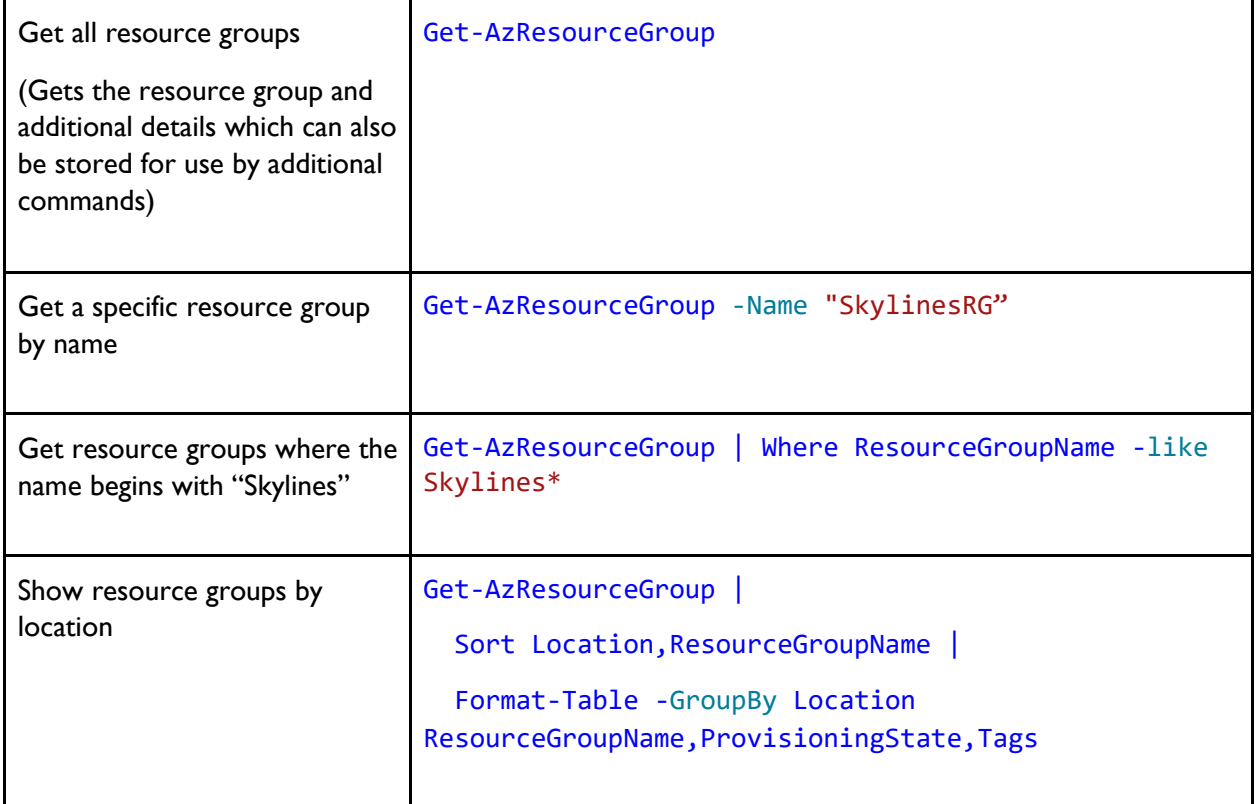

#### Resources within RGs

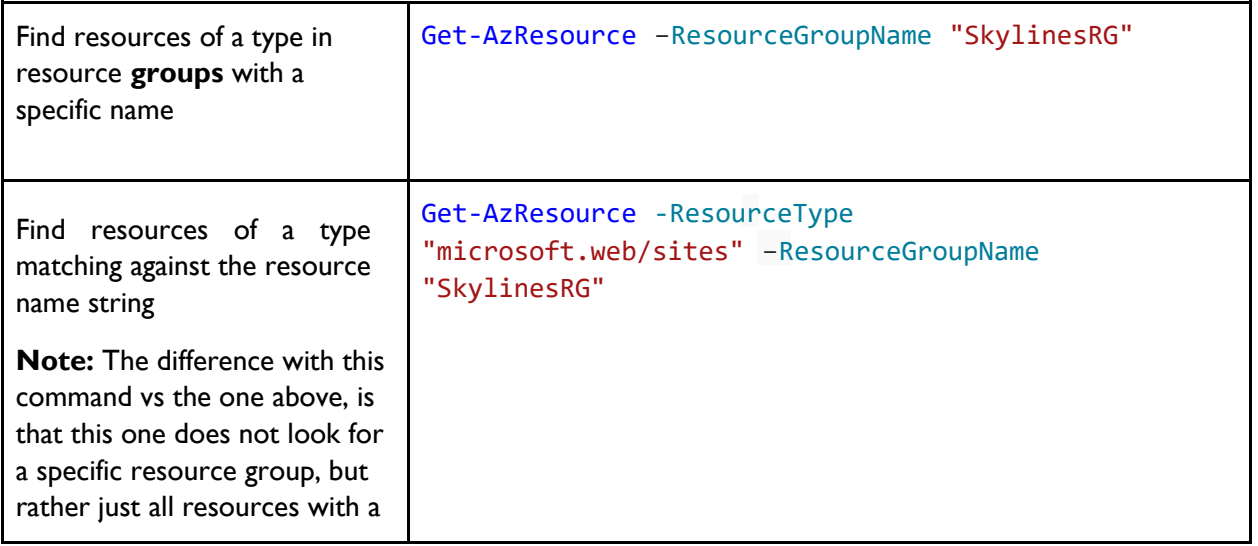

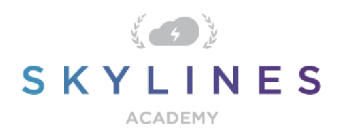

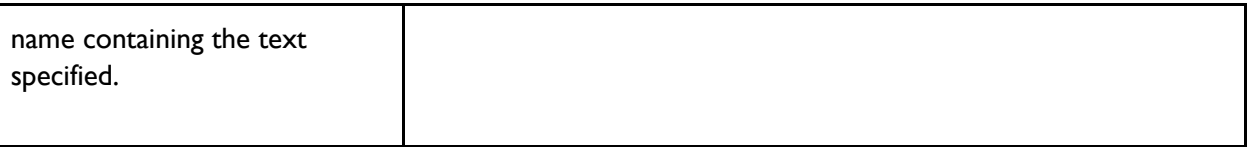

#### Resource Group Provisioning & Management

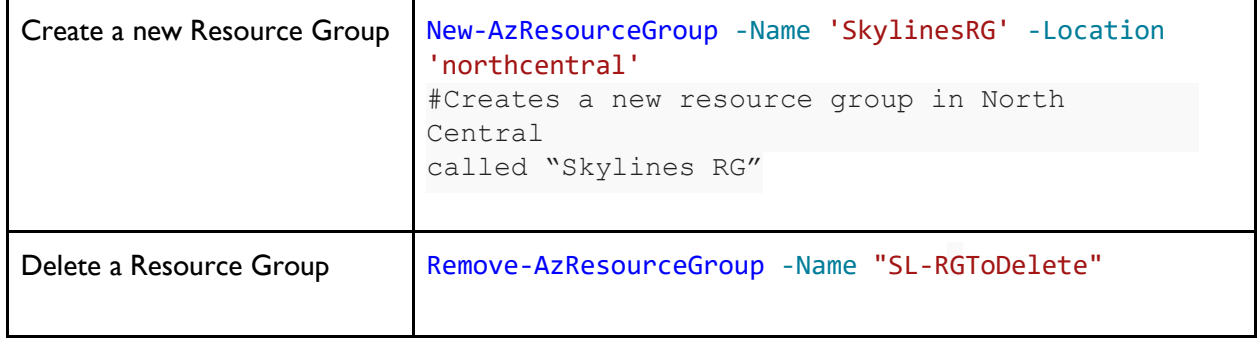

### Moving Resources from One Resource Group to Another

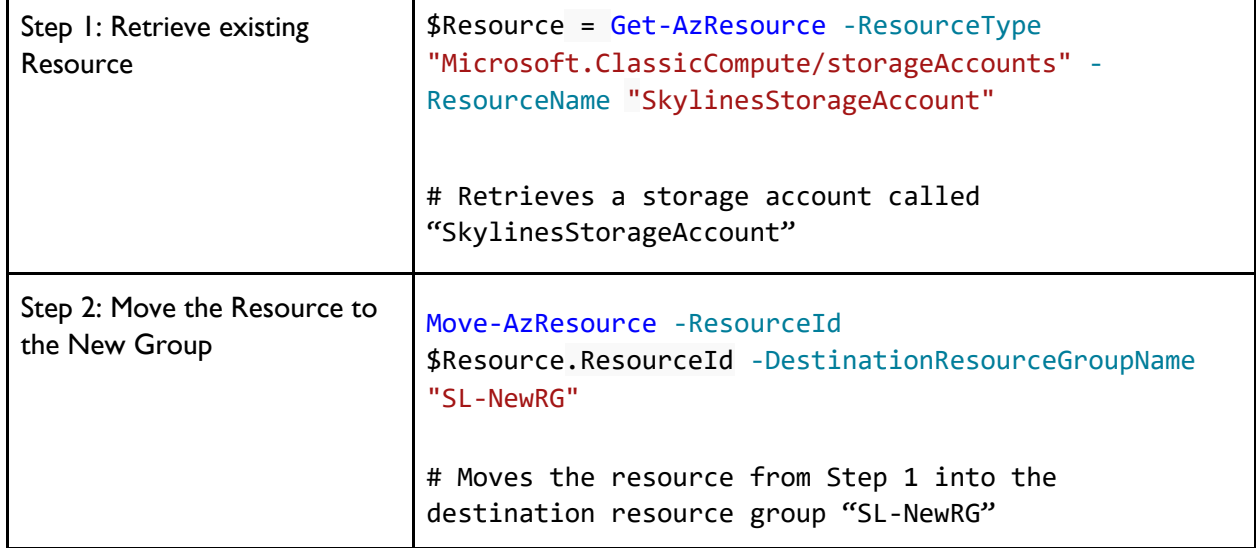

#### Resource Group Tags

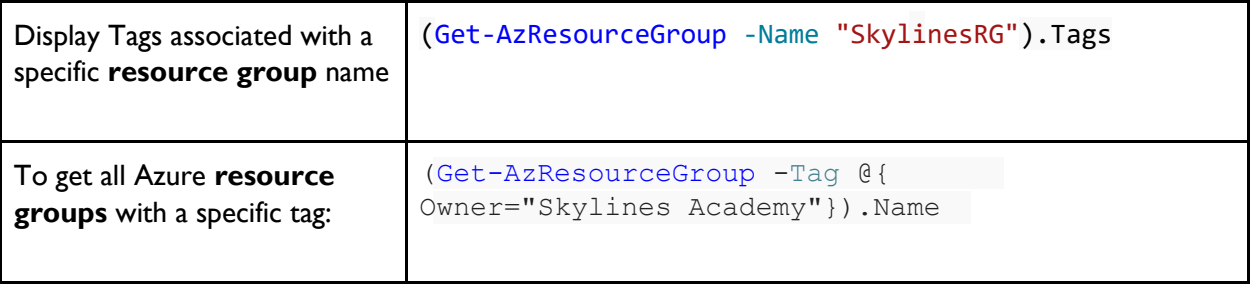

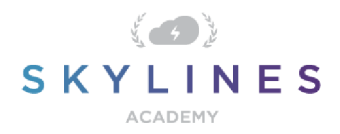

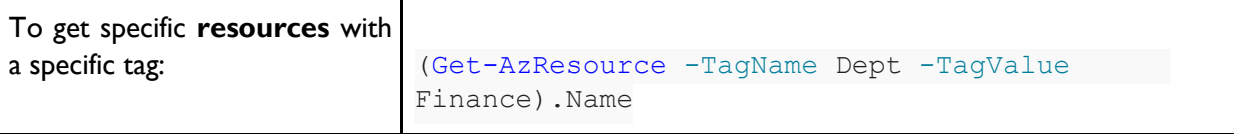

### Adding Tags

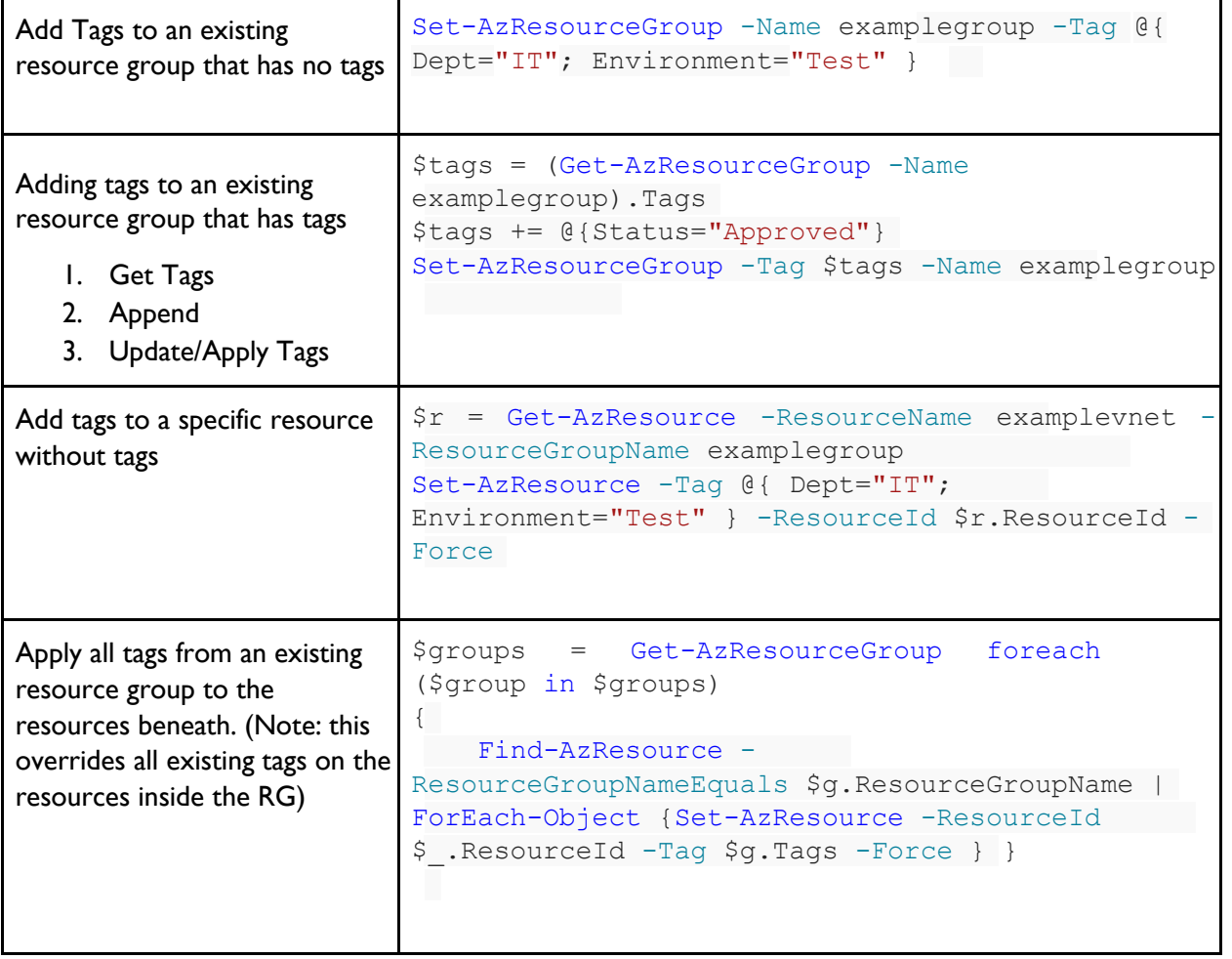

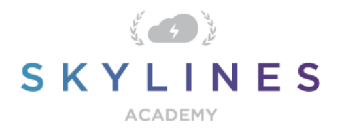

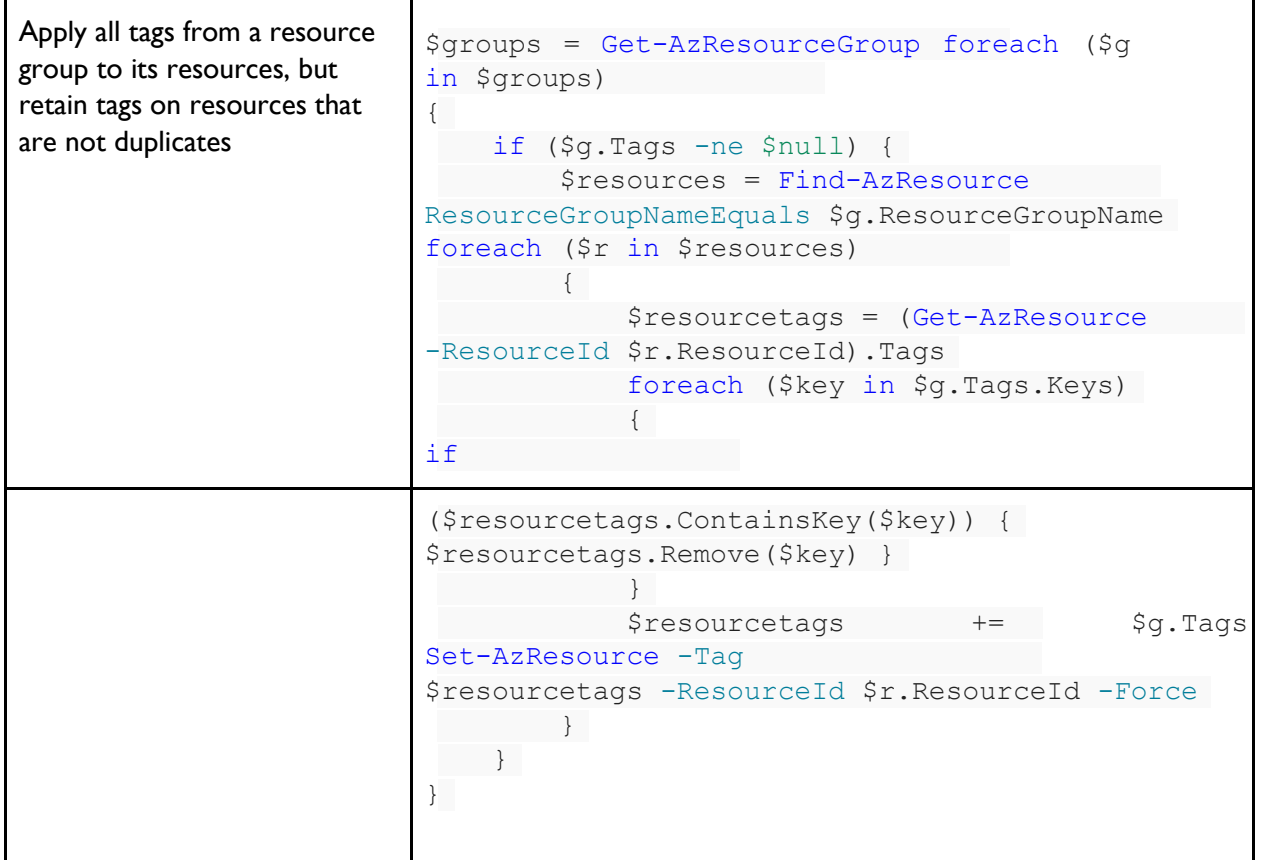

### Remove all tags (**Caution**)

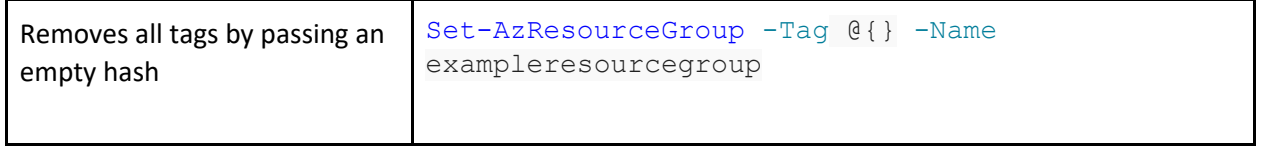

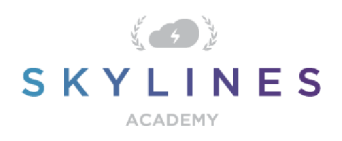

#### **Governance**

### **Azure Policies: View Policies and Assignments**

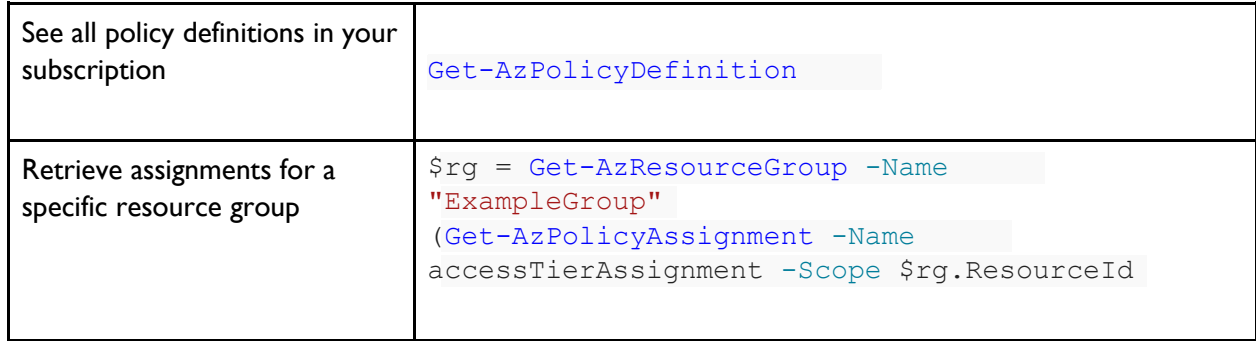

#### Create Policies

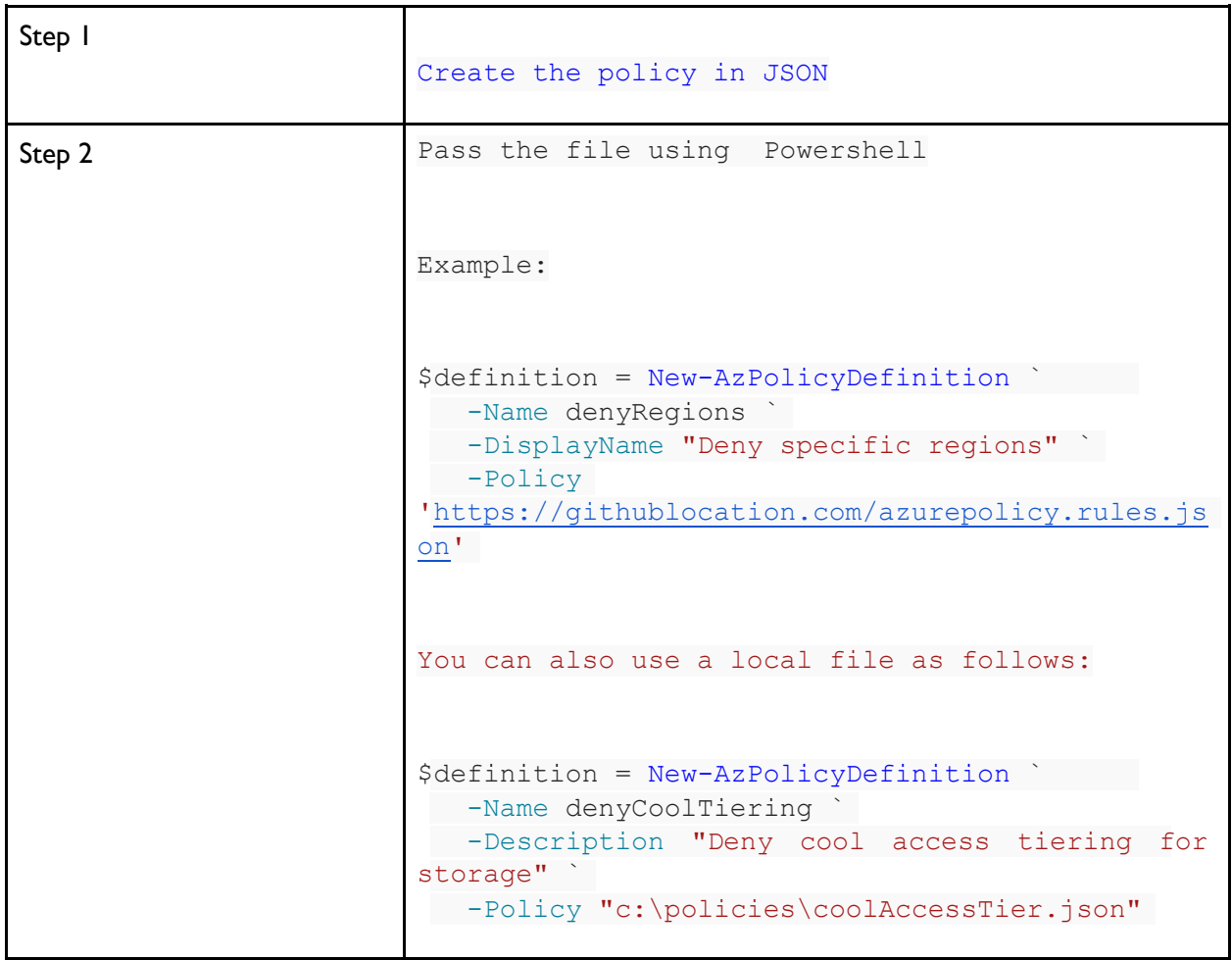

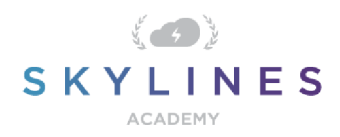

### Assign Policies

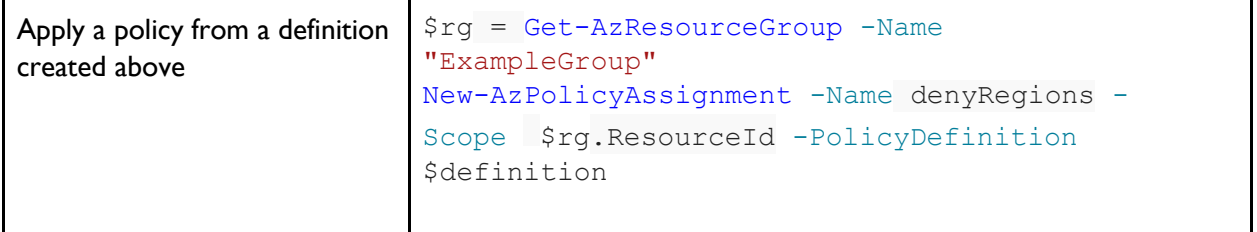

### Resource Locks

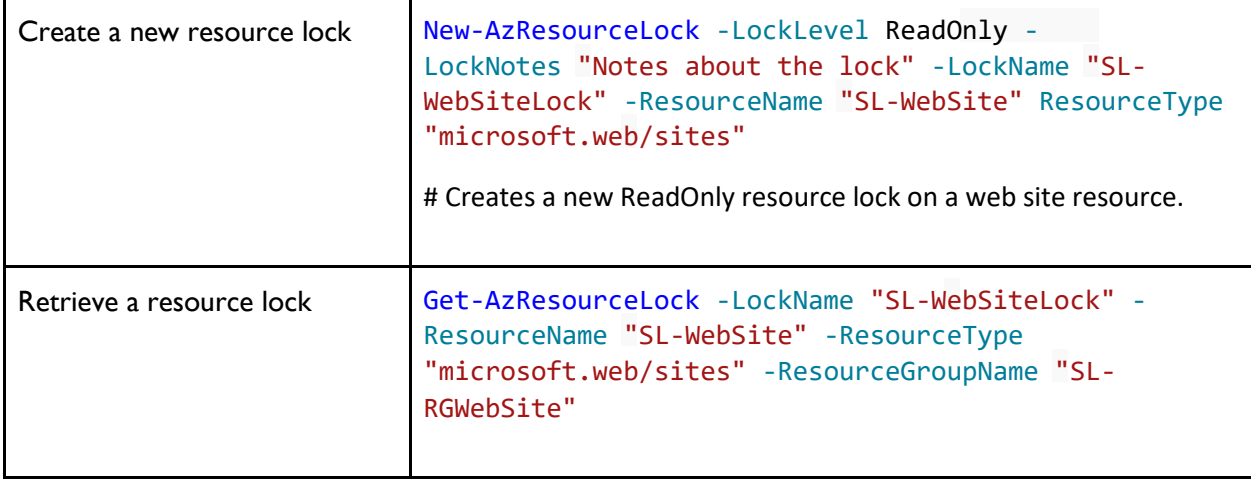

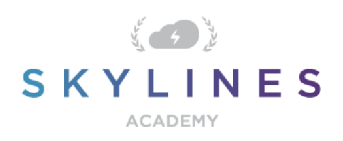

### **Storage**

## Retrieving Storage Accounts

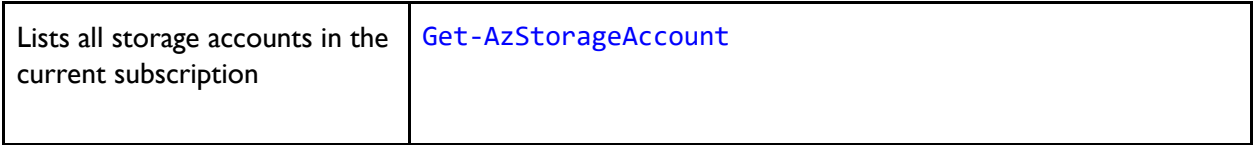

### Create Storage Account

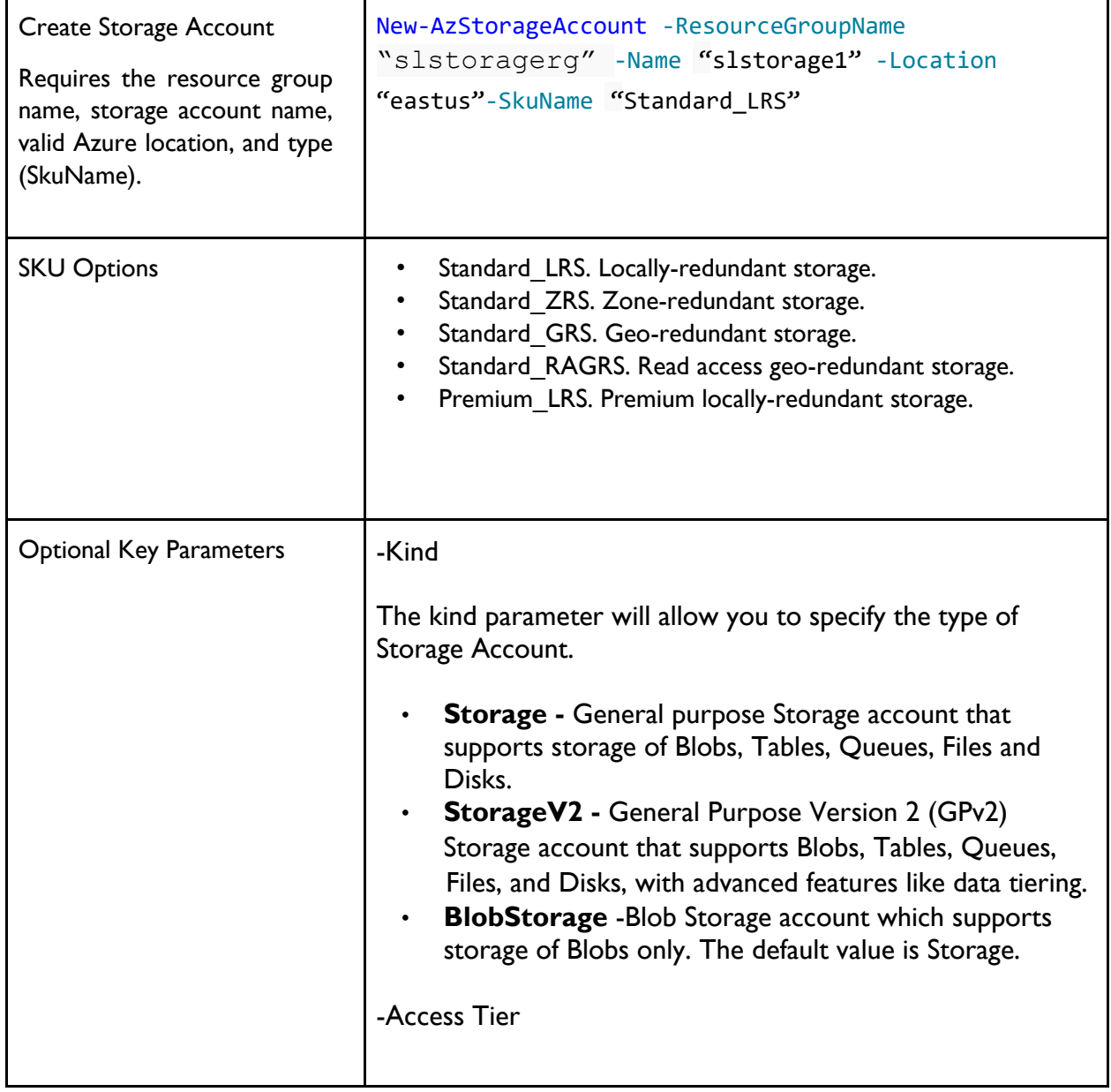

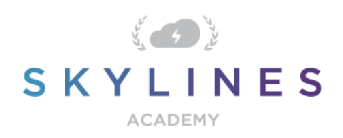

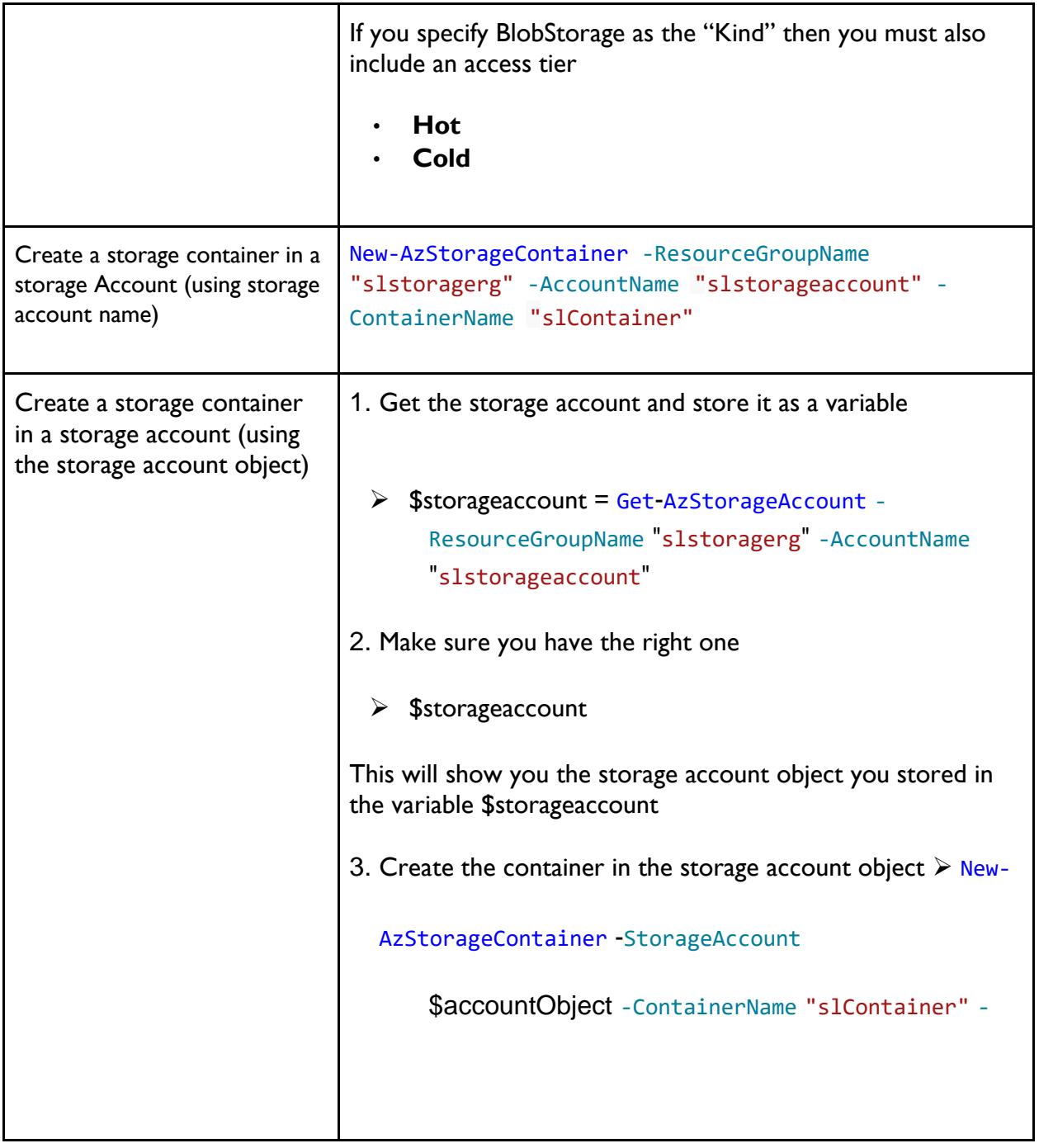

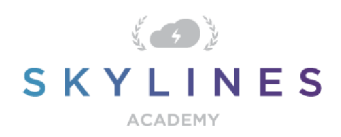

## Remove Accounts and Containers

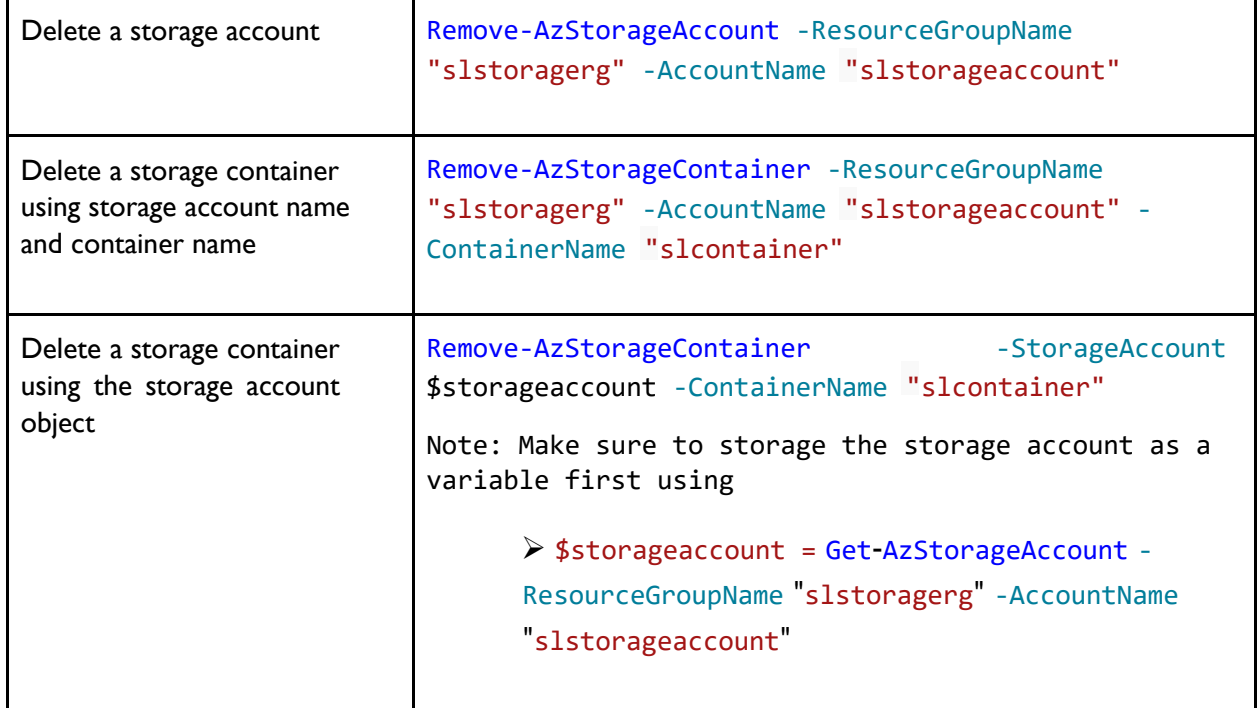

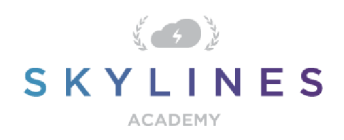

## **Deploy and Manage Virtual Machines**

#### **Get Information About VMs**

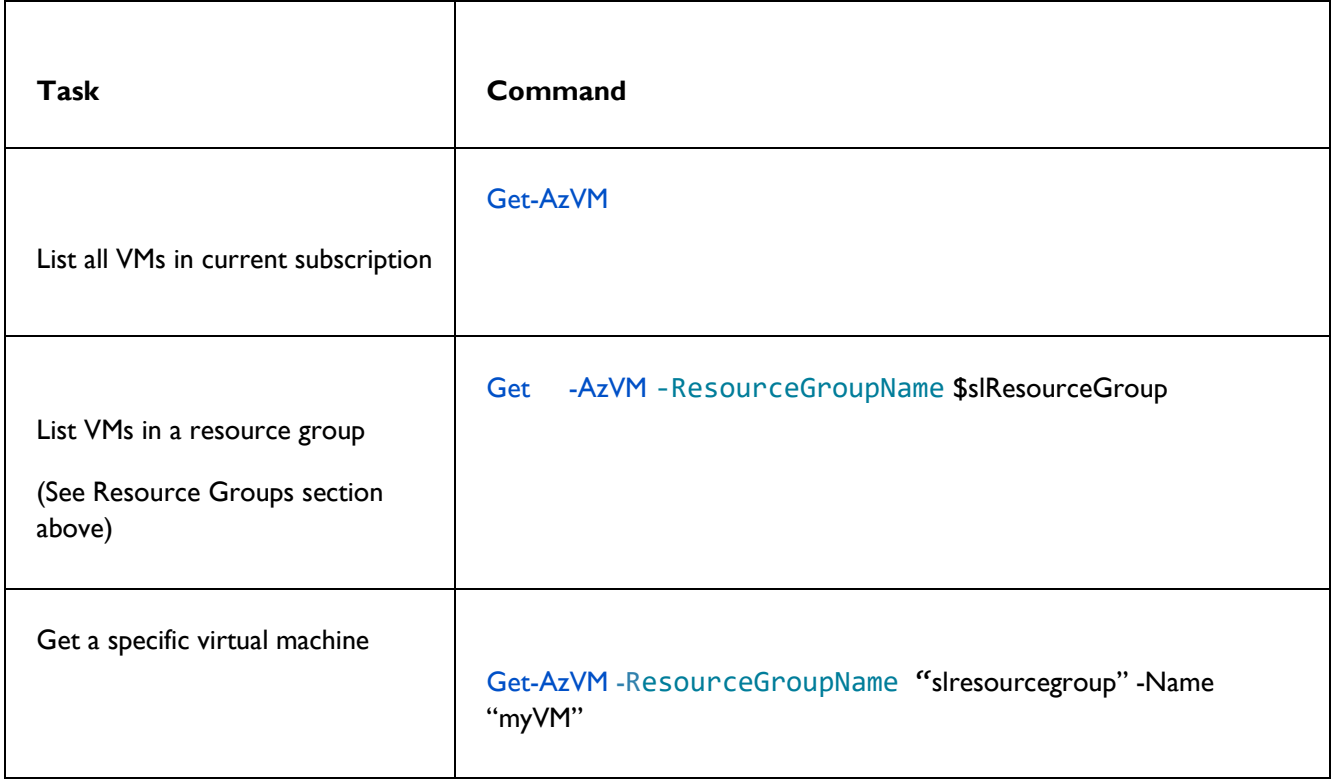

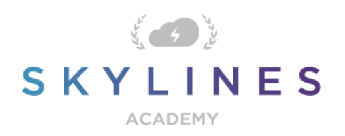

#### Create a VM – Simplified

I put this command here as it is a quick way to create a VM, but you are far better off using VM configurations to create your VMs with more specific parameters applied. Try out both of them and you will see the difference.

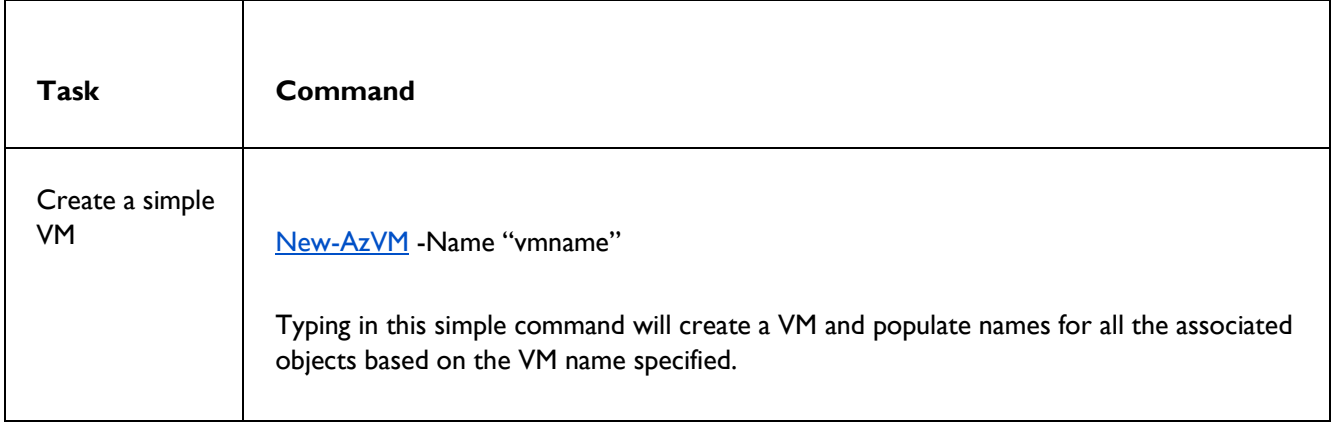

#### Create a VM Configuration Before Creating the Virtual Machine

Use the following tasks to create a new VM configuration before creating your Virtual Machine based on that config.

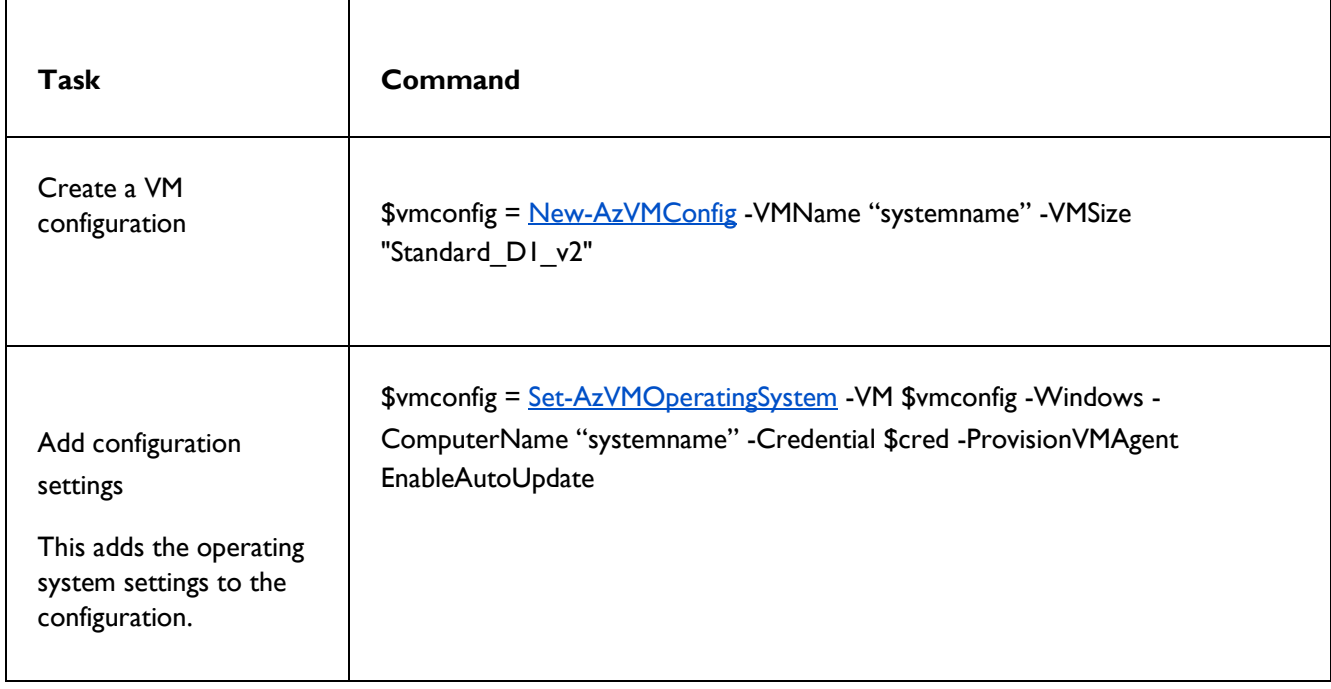

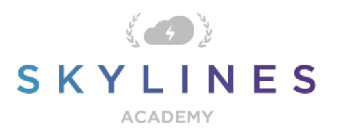

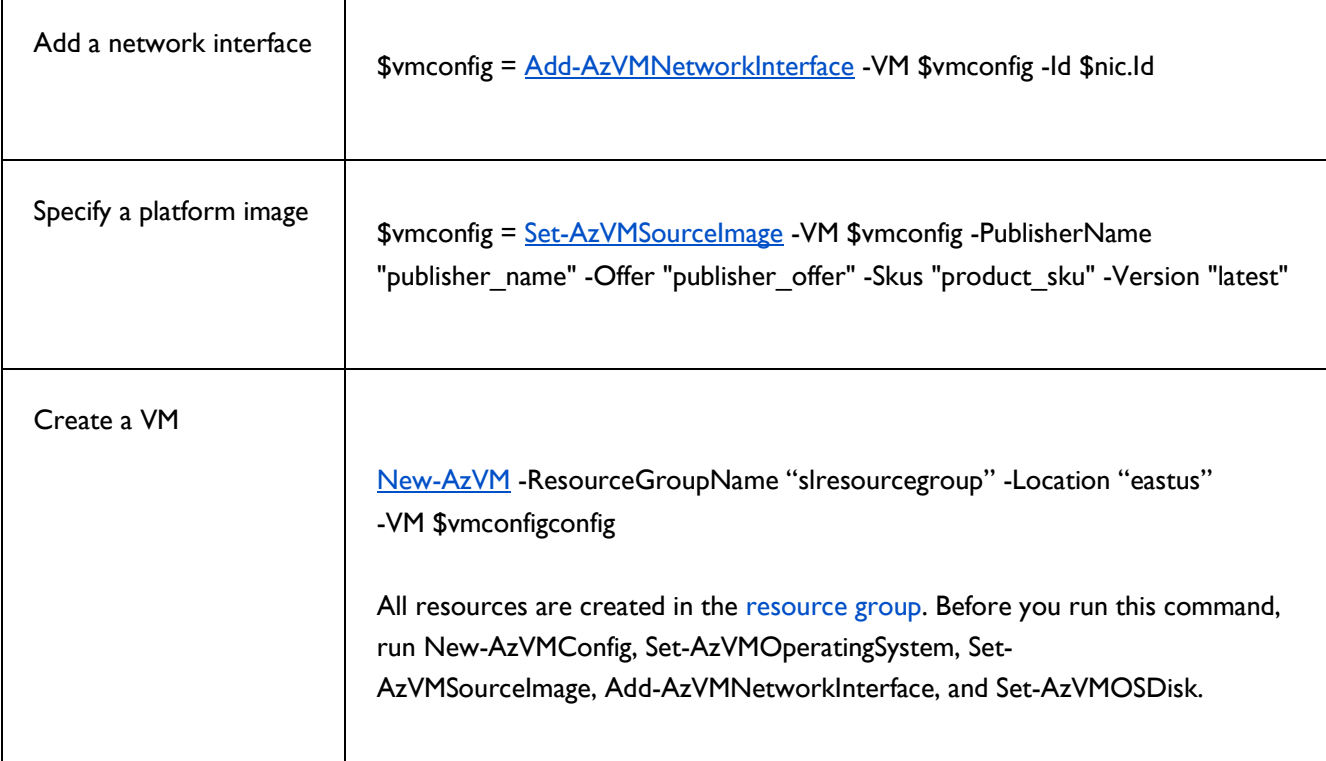

#### **VM Operations**

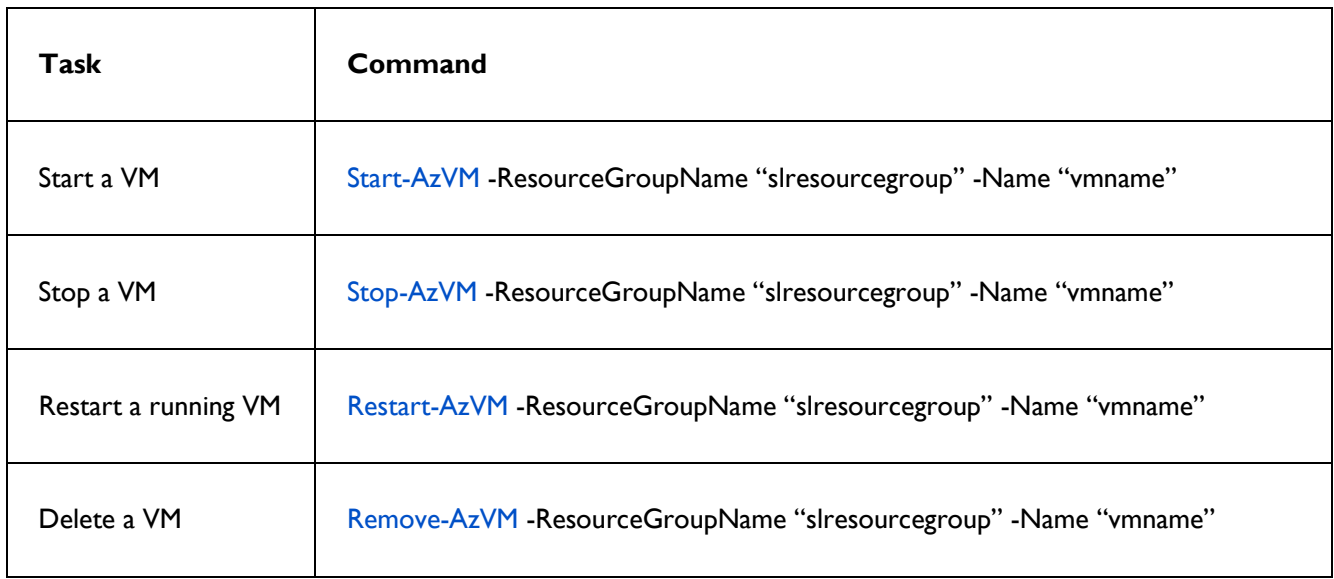

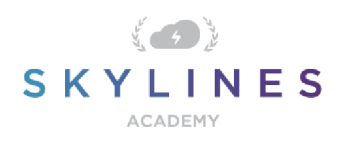

### **Networking**

#### Get/List Networking

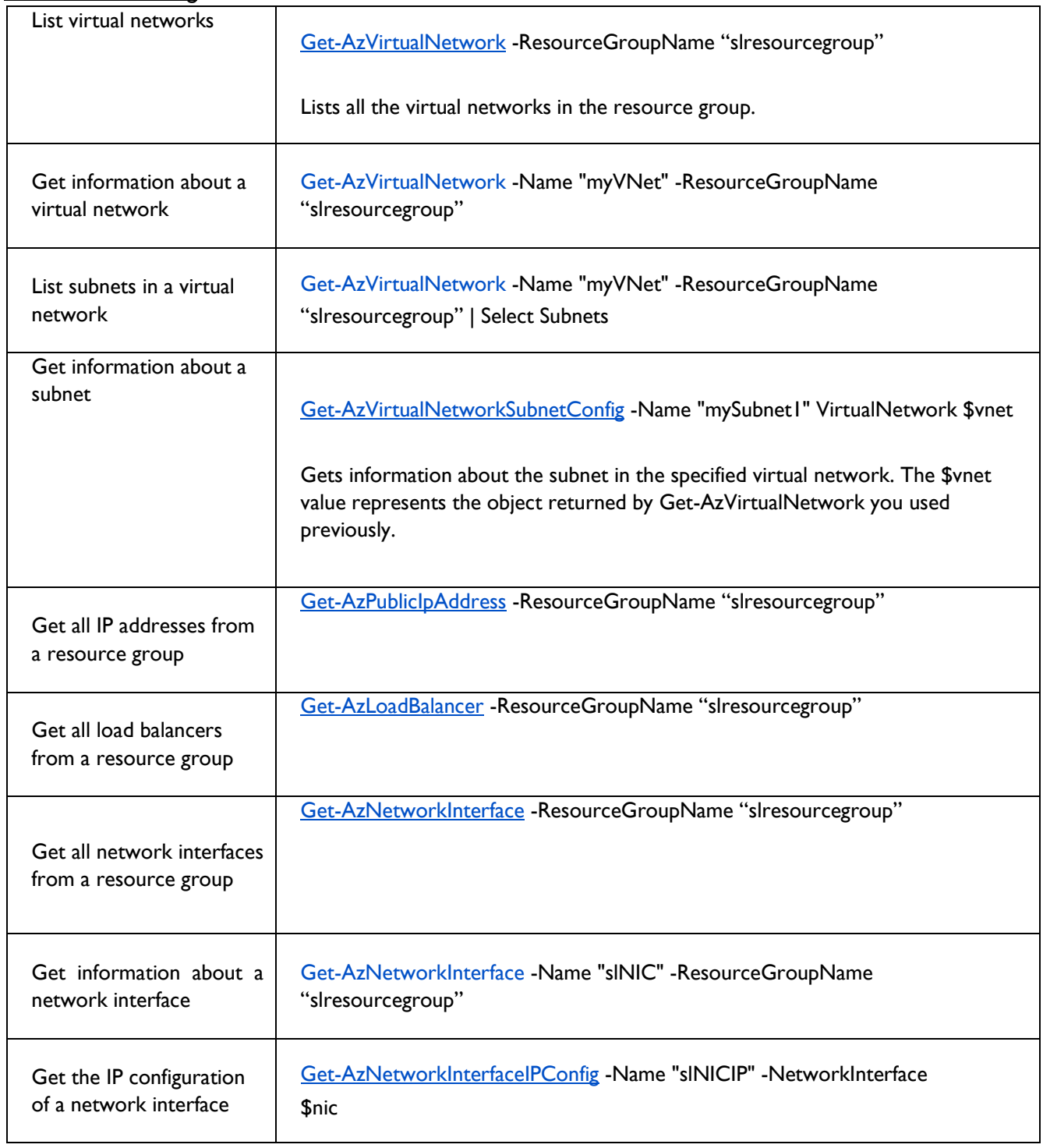

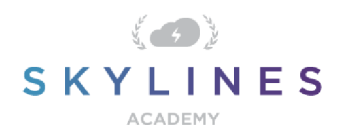

Gets information about the IP configuration of the specified network interface. The \$nic value represents the object returned by Get-AzNetworkInterface.

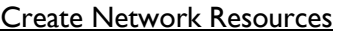

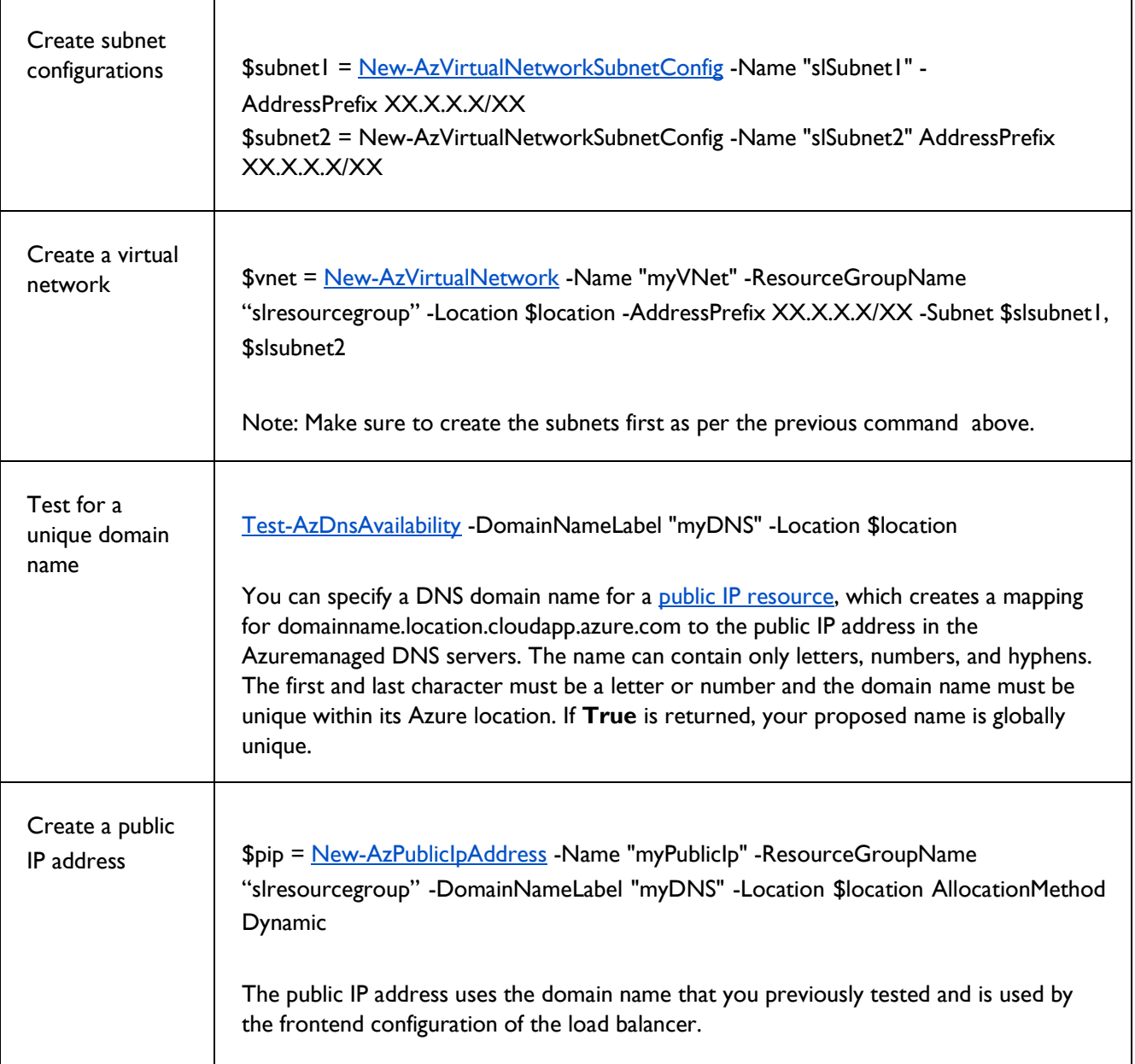

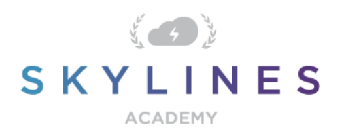

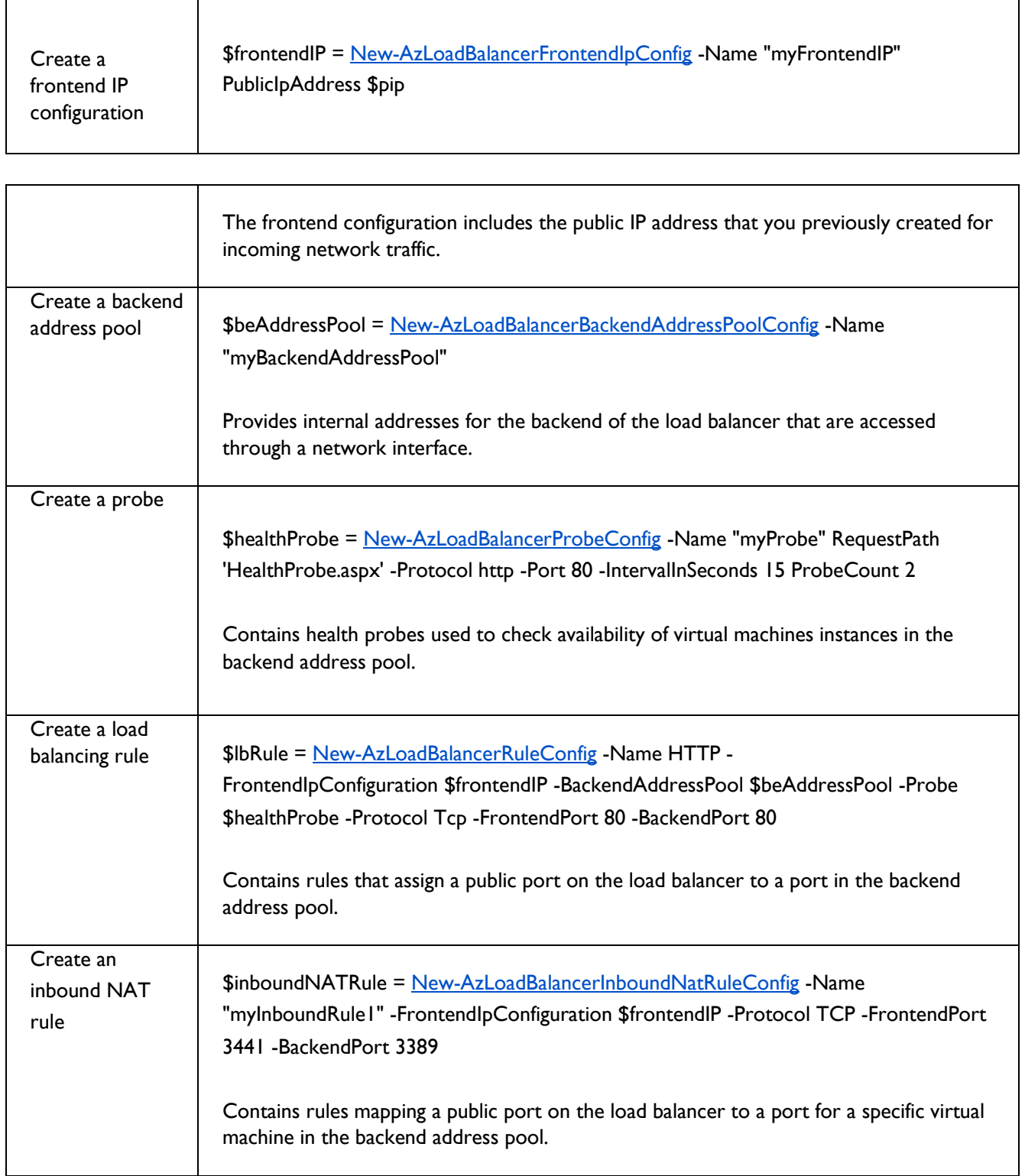

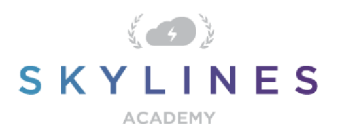

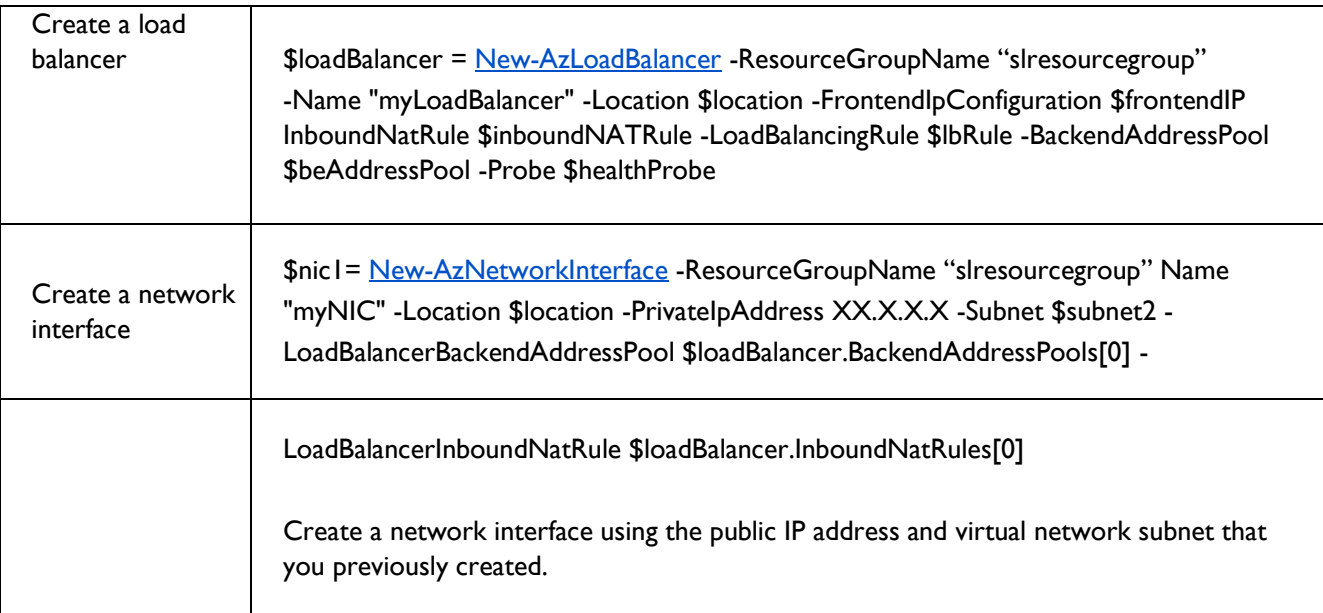

### Remove Network Resources

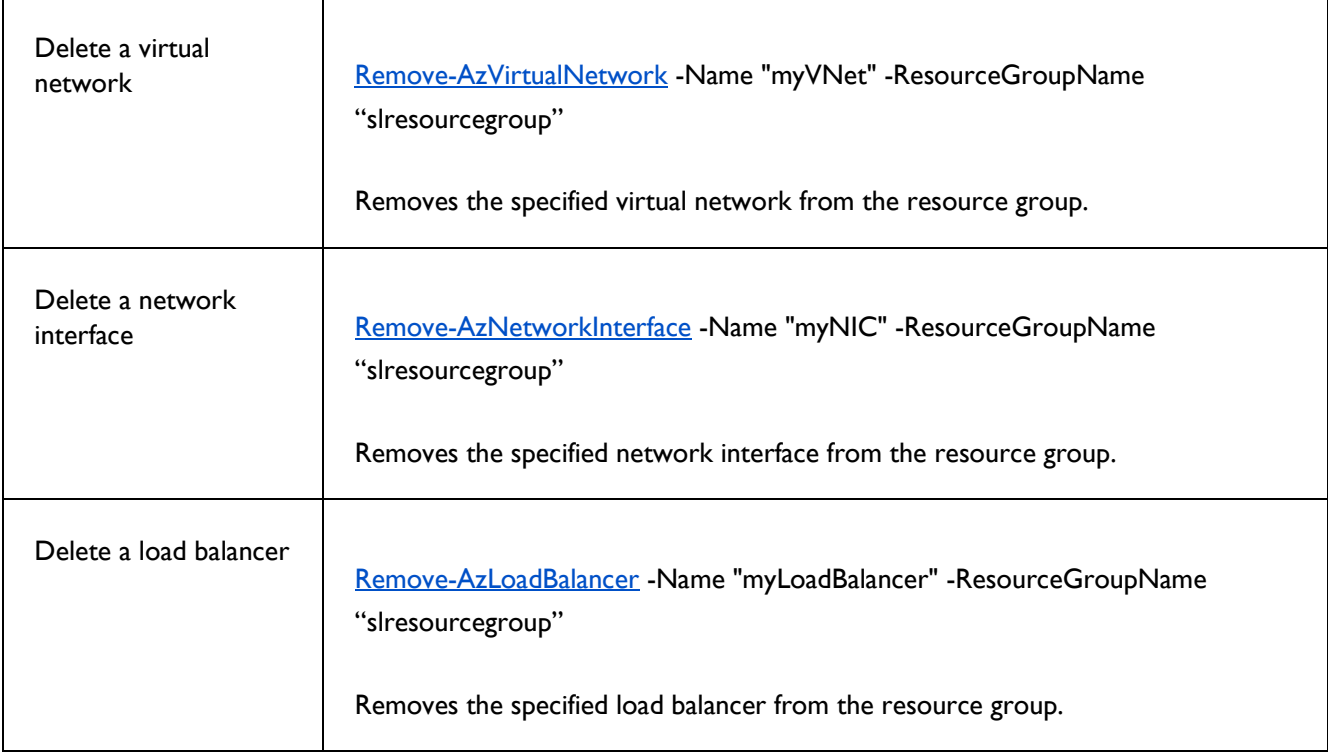

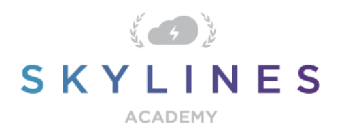

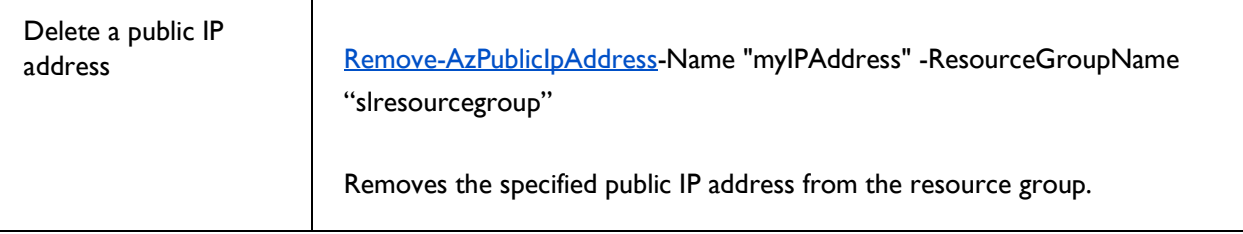

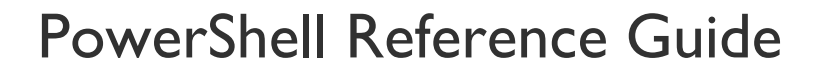

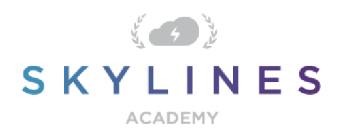

#### **Azure Active Directory Commands**

#### Install Azure AD Module

In order to use the Azure AD commands, you first need to install the Azure AD module. Use the following procedure to get it installed:

- 1. Open PowerShell
- 2. Type "Install-Module AzureAD"
- 3. Press Y to accept the untrusted repository (PSGallery).

```
C:\> Install-Module AzureAD
Untrusted repository
on.<br>You are installing the modules from an untrusted repository. If you trust this repository, change its<br>InstallationPolicy value by running the Set-PSRepository cmdlet. Are you sure you want to install the modules from
The Community of the Community of the Community of the Community of the Community of the Community of The Community of The Community of The Community of The Community of The Community of The Community of The Community of T
```
#### Connect to Azure AD

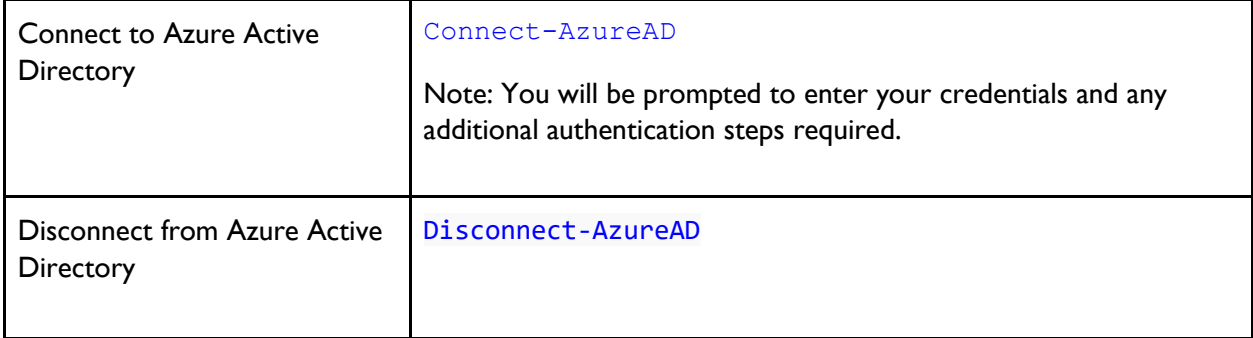

#### **User and Service Principal Management**

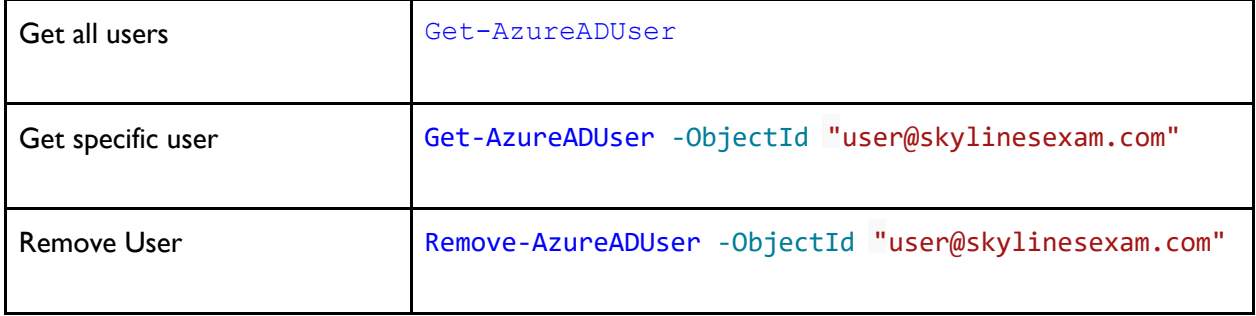

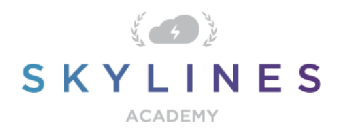

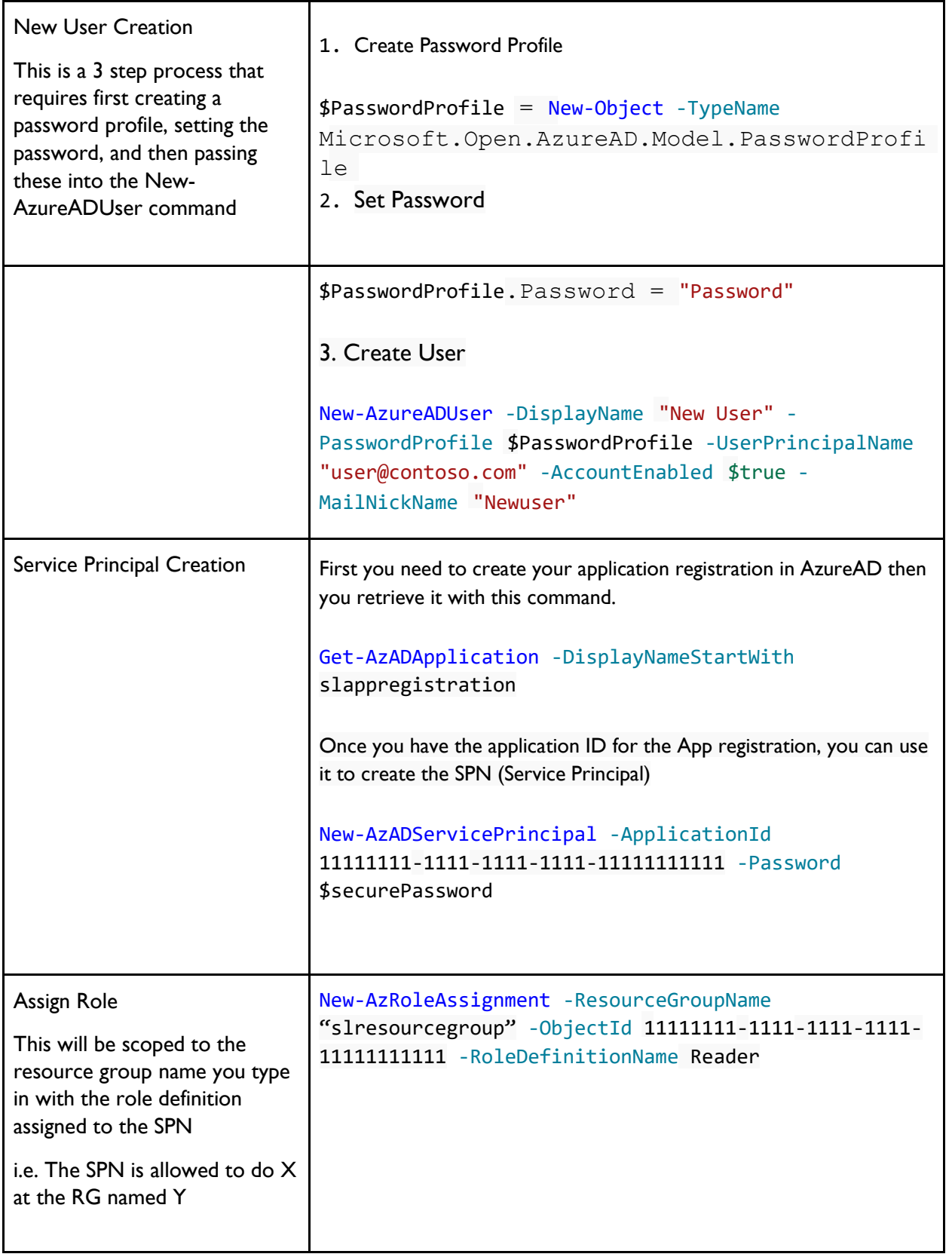

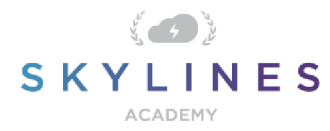

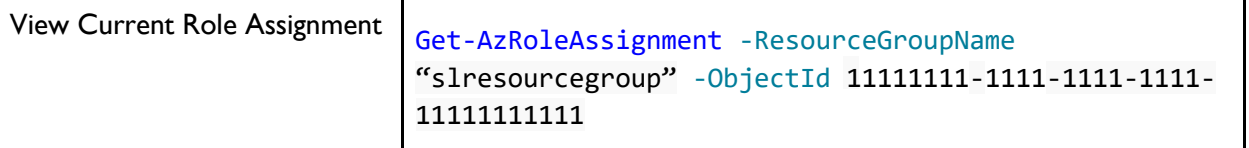